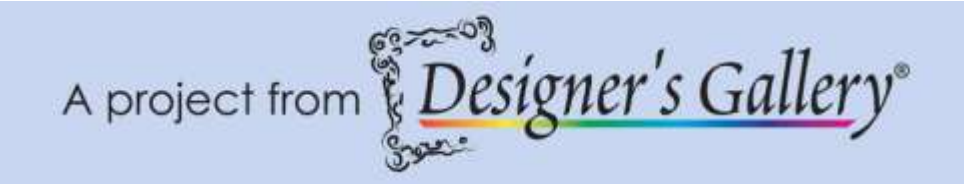

## **"Silk Quilt"**

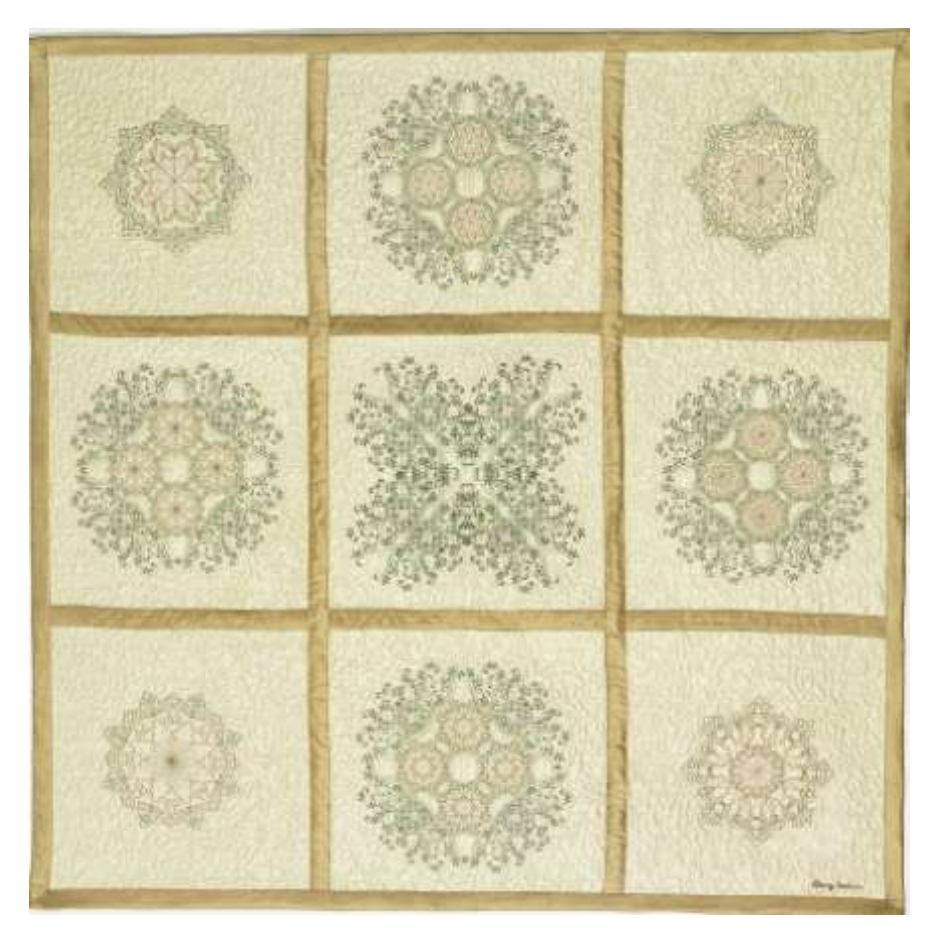

With several lace designs taken from the Ellisimo sewing and embroidery machine, you too will be able to create this Victorian style quilt. Studio III and SizeWorks from Designer's Gallery were also used to complete the look of this stunning quilt.

**Skill Level:** Advanced

**Created by:** RLarry Touche, Baby Lock Educator **Supplies:** Baby Lock® Ellisimo sewing and embroidery machine, 8″ x 8″ and 8″ x 12″ hoops along with a memory stick Studio III™ and SizeWorks<sup>®</sup> from Designers Gallery<sup>®</sup> 9-16″ x 16″ squares of off white dupioni silk 1- 50″ x 50″ square of low loft batting ¾ yds gold brown dupioni silk

1- 2/3 yd olive green dupioni silk 1-Large spool rayon thread in the following colors: pink, wicker, olive 1-Spool 100wt off white cotton thread 1 Spool smoke colored invisible polyester thread 1-Spool white bobbin thread 1- Roll white No-Show Mesh Temporary spray adhesive Clover 25mm bias maker 24″ Straight edge ruler 16 ½″ Square block maker ruler Rotary cutter with cutting mat Water soluble marking pen Quilting pins Safety pins Machine embroidery needles size 80 Machine quilting needles size 80

## **Project Instructions:**

Center Block

1. Select the five designs from the exclusive lace category in the machine, one at a time. Save them to the memory stick. (*The five designs are shown below*.) The design will be saved in the .phc file format and can be read in Studio III from Designer's Gallery.

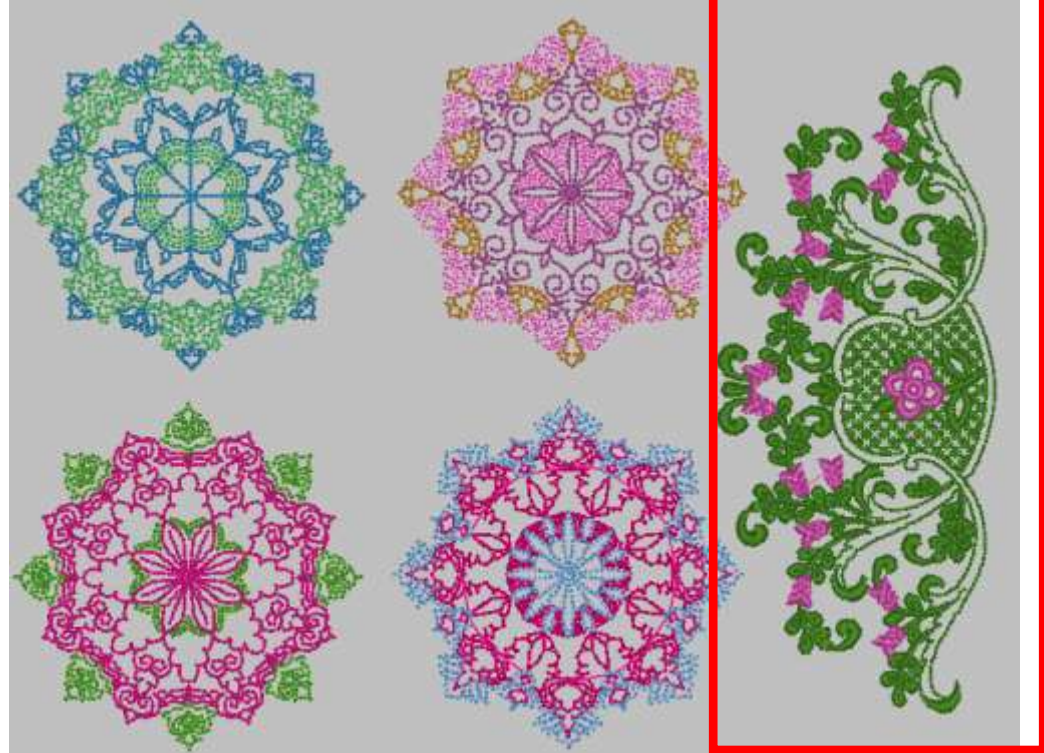

2. After the designs have been saved, insert the memory stick into your computer. The drive on the computer used in the sample was the E drive.

- 3. Open Studio III and look for the memory stick drive and open it. This maybe different on your computer. Select the vine and flower design (*as shown in the red rectangle above*).
- 4. Click on the Send to Layout  $\Box$  icon.
- 5. Duplicate the design by clicking on the Next  $\Box$  icon. Rotate the duplicated design so that it intersects with the original design to form a capital L shape. The curls at the end of the designs will form a heart shape. The vine and flowers will be on the inside of the L shape. Select all and rotate it 90 degrees or use the Flip Horizontally or Flip Vertically. These icons are all on the top toolbar.

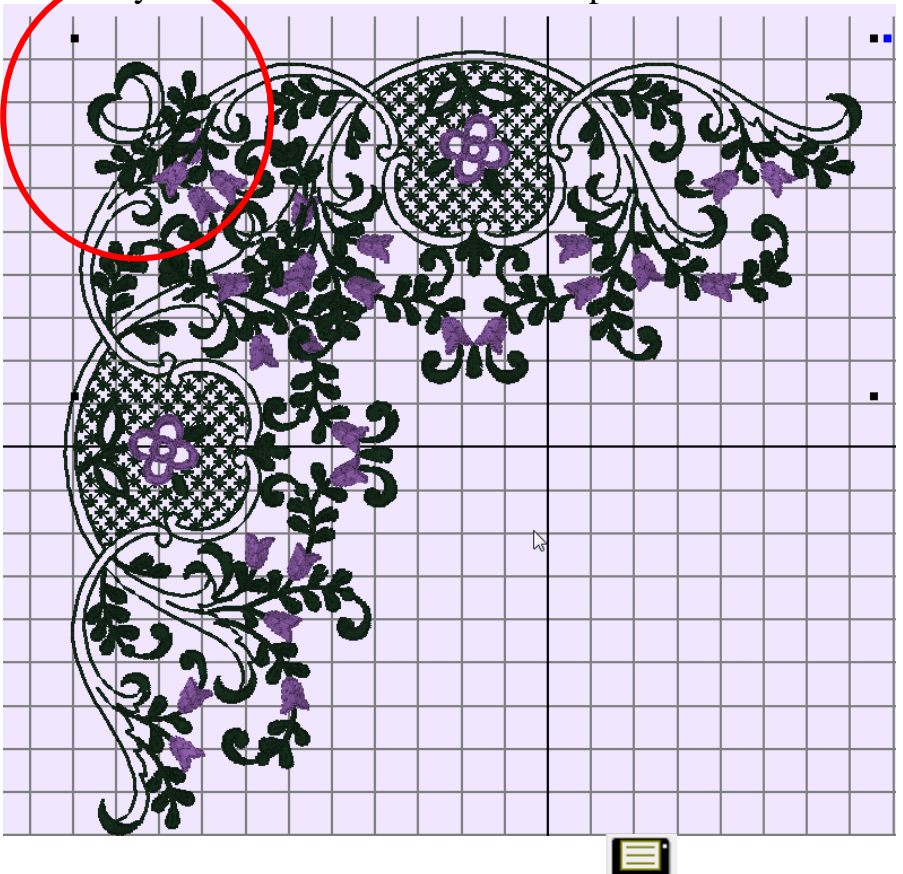

- 6. Save the design by clicking on the Save  $\blacksquare$  icon. **EXIT**
- 7. Click on Exit  $\boxed{1}$  to get back to the main studio screen.
- 8. To apply a baste stitch around the design, select the design and click on the Baste  $\left[\begin{smallmatrix} 1 & 1 \\ 1 & 1 \end{smallmatrix}\right]$  icon.
- 9. Select the new design file and click on Color Sort  $\Box$  to reduce the number of color stops.
- 10.Select the new design file and copy the design to the memory stick.
- 11.Print out a template for this newly created design.

Corner Blocks

- 1. Select any one of the four round designs.
- 2. From the top menu bar select Toolpacks.
- 3. Select SizeWorks from the drop down menu.
- 4. Resize the design to 7 ¾″ x 7 ¾″ by scrolling upward with the bars. (*See the illustration below*.)

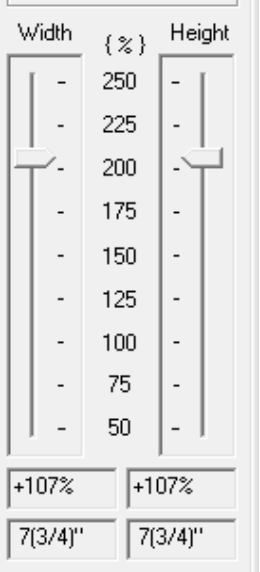

- 5. Save and exit to the opening screen of Studio III.
- 6. Select the design with the new size, and apply a baste stitch around the design.
- 7. Select the new design file and copy it to the memory stick.
- 8. Repeat for the three remaining round designs.
- 9. Print templates for all these newly created designs.

Four Outside Center Blocks

- 1. Select one of the original round designs.
- 2. Click on Send to Layout. Make three copies of the design.

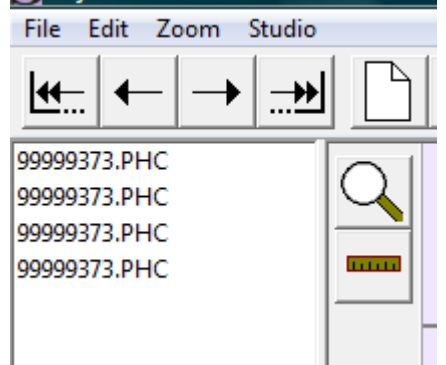

3. Arrange then so that they form a square (*as shown in the following illustration*).

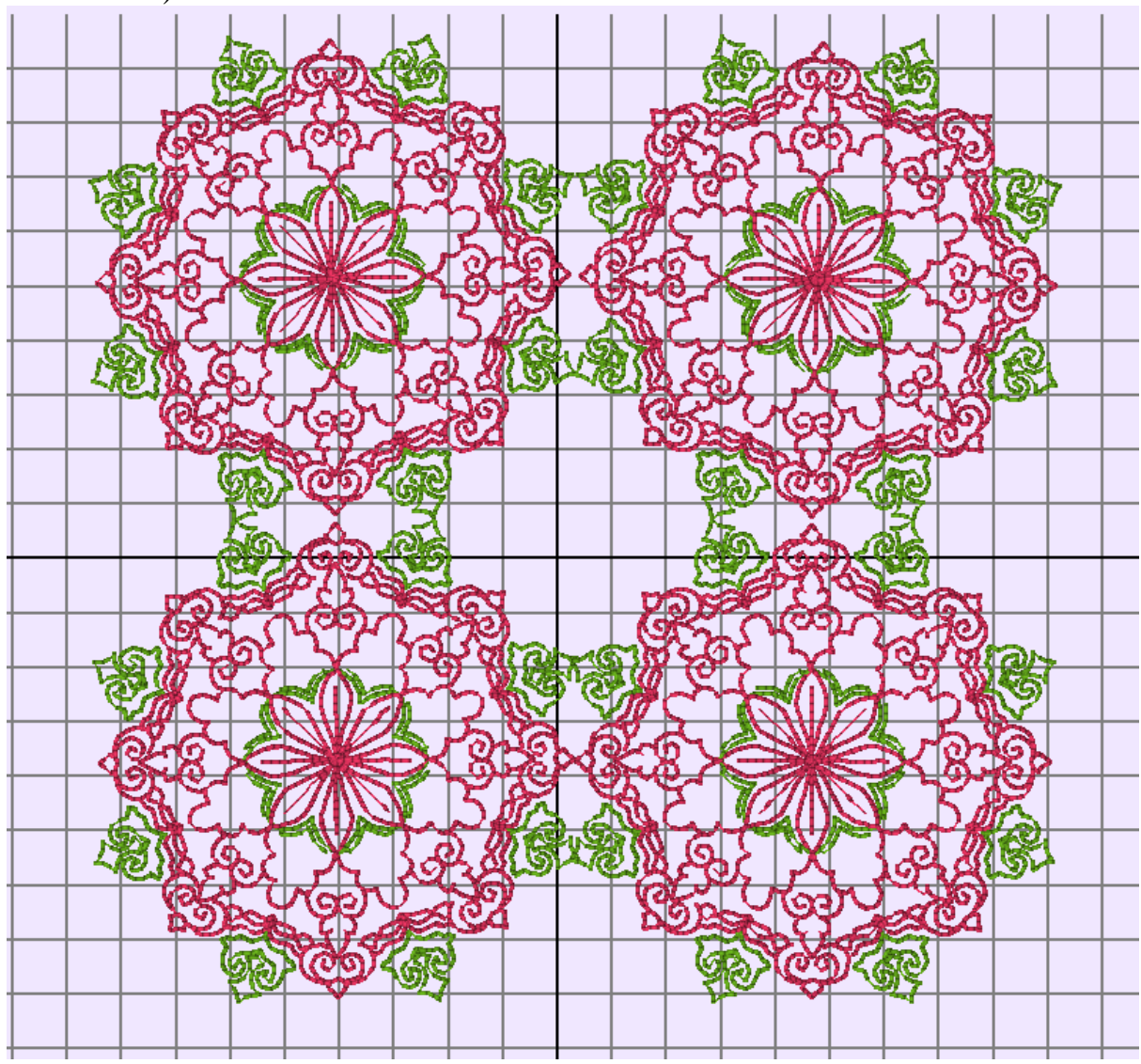

- 4. Save the new design and click on Exit to return to the main screen of Studio III.
- 5. Select the new square design.
- 6. On the menu bar, select Toolpacks. From the drop down menu, select SizeWorks. Change the size to 5 7/8″ x 5 7/8″ save and exit to the opening screen of Studio III.
- 7. Select the newly created design.
- 8. Click on Color Sort on the top toolbar.
- 9. Select the new design and copy to the memory stick.
- 10.Repeat for the remaining three round designs.
- 11.Print templates for all these newly created designs.

## **At the Sewing Machine**

Center Block

- 1. Set up the sewing machine for embroidery.
- 2. Hoop the No-Show Mesh stabilizer in the 8″ x 12″ hoop.
- 3. Spray lightly with a temporary spray adhesive.
- 4. Insert the memory stick into the top USB port. Select the L shaped vine design.
- 5. Set the design to sewing.
- 6. Using one square of the off white dupioni, mark an X from center side to center side. Place a mark 1″ away from the center point on each line.
- 7. Cut a 1″ square from the center of the template making sure that the lines for placement are centered in the center on each side of the square. Place the template centered over the line drawn on the dupioni with the heart shape touching the mark 1" from the center.
- 8. Place the embroidery placement sticker on the dupioni in the center of the cutout inside the template. Be sure to match the placement lines and the direction of the design.
- 9. Remove the template.
- 10.Lay the fabric into the hoop, centering the sticker.
- 11.Touch the embroidery placement icon and follow the instructions on the screen.
- 12.Embroider the design. The first color is the baste stitch.
- 13.Repeat three more times, trimming the no-show mesh before placing the fabric sandwich on the hoop for the next embroidery.

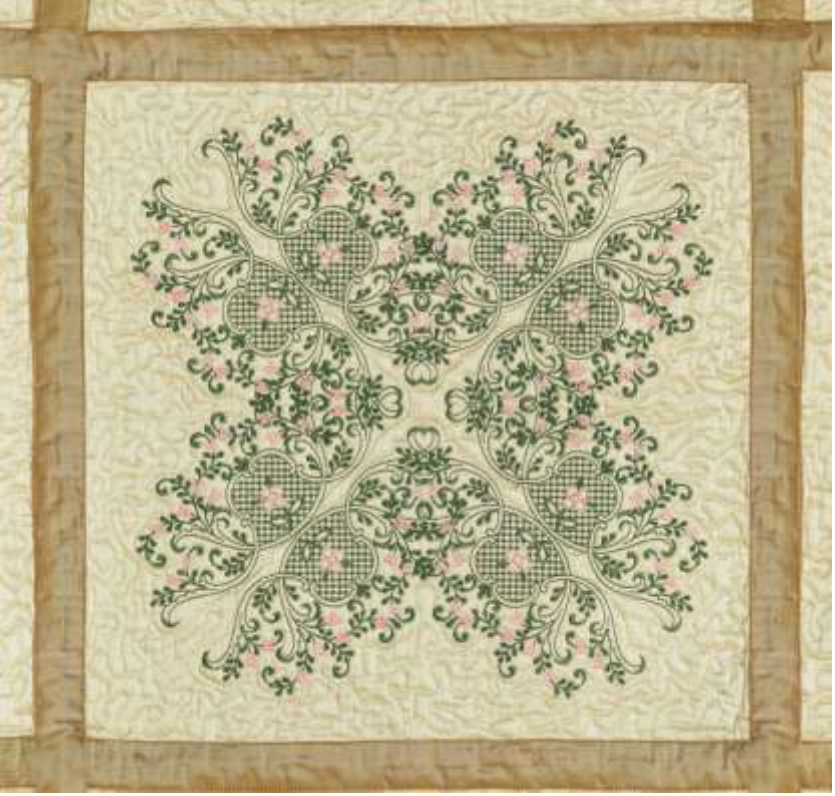

Round Design Squares

- 1. On four additional pieces of the dupioni, mark each with an X from corner to corner with a water soluble pen.
- 2. Hoop the no-show mesh in the 8″ x 8″ hoop.
- 3. Select one of the round designs, set the design.
- 4. Place an embroidery sticker over the center mark on the fabric square.
- 5. Set the fabric in the center of the hoop and touch the embroidery placement icon and follow the instructions on the screen.

Square Design Squares

- 1. Make four more fabric squares; mark an X from corner to corner with the water soluble pen.
- 2. Select one of the square designs. Hoop the no- show mesh stabilizer in the  $8'' \times 8''$  hoop.
- 3. Place the embroidery placement sticker on the center mark of the fabric matching lines. Place the fabric in the hoop.
- 4. Touch the embroidery placement icon, following the instructions on screen.
- 5. Embroider the design.
- 6. Repeat for the remaining three square shapes.
- 7. Using the template for the single vine and flower design, with the one inch square cut out in the center of the design; place it with the flattest side towards the square design close but not touching the design.
- 8. Place the embroidery sticker matching the direction of the design and the placement lines.
- 9. Hoop the no-show mesh stabilizer in the 8″ x 8″ hoop.
- 10.Select the vine and flower design. Set the design.
- 11. Place the fabric centering the embroidery placement sticker in the hoop.
- 12.Touch the embroidery placement icon and follow the instructions on screen. Stitch out the design changing color as advised on the screen. Repeat on all sides of the square design, trimming excess stabilizer away.
- 13.Repeat for the remaining three squares.

## **Assembly**

- 1. Trim all squares to the same size (15″ x 15″) using the block maker ruler.
- 2. Wind a bobbin with 100wt. thread and put in the machine. Thread the needle with 100wt. thread. Set the machine for sewing.
- 3. Determine the placement of the squares by laying the squares out on a flat surface. Use the vine block as the center square.
- 4. Zigzag the squares together using 7mm wide and 2mm long stitch while using the edge joining foot. The quilt sections should butt up to each other without overlapping.
- 5. Cut four strips 2″ wide cross grain of the gold brown dupioni (fold to salvage). These strips will be used for the sashing on the quilt.
- 6. Pull the strips through the bias maker and press. Finished size will be 1″ wide.
- 7. Center the 1″ sashing strips over the seams and pin. Work up and down then side to side.
- 8. Edge stitch the sashing using a matching rayon thread.
- 9. Lay the green dupioni on a flat surface. Place the low loft batting over the dupioni and place the embroidered section on top sandwiching the three layers.
- 10.Pin with safety pins to secure all layers together.
- 11.Wind a bobbin with the invisible thread and thread the machine with 100 wt. thread.
- 12. Set the machine for free motion quilting. Start by outlining the designs working from the center outward until the quilt is completely stippled.
- 13.Trim the outer edges of the quilt.
- 14. Join the 4″ strips together. Fold and press them in half to make a 2″ wide strip.
- 15. Place raw edge of the binding to the raw edge of the quilt. Using a  $\frac{3}{4}$ " seam allowance, attach the binding to the quilt. Miter the corners at each corner.
- 16. Fold the binding to the back of the quilt, slip stitch in place. I used a  $\frac{3}{4}$ " seam allowance so that the binding is the same size as the sashing on the quilt.
- 17.Dampen the quilt to remove the pen lines and lay flat to dry.